## Samsung Galaxy S9 Pošta SiOL nastavitve

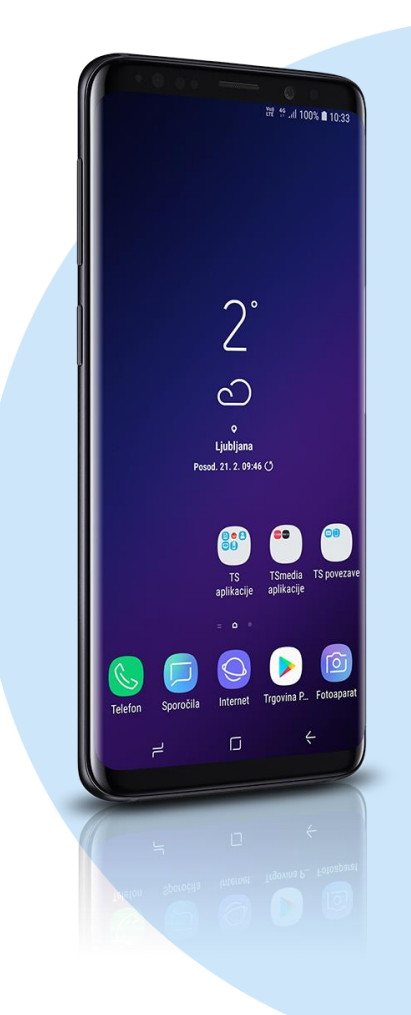

## Meni E-pošta

- E-poštni naslov: [vaš elektronski naslov]
- Geslo: [vaše geslo za SIOL]\*
	- **Ročna nastavitev**
	- **Izberite vrsto računa: Račun IMAP\*** 
		- E-poštni naslov: [vaš elektronski naslov]
		- Uporabniško ime: [vaše uporabniško ime za SIOL]\*
		- Geslo: [vaše geslo za SIOL]\*
		- Strežnik IMAP: pop.siol.net\*
		- Vrsta zaščite: Brez\*
		- $\blacksquare$  Vrata: 143\*
		- Strežnik SMTP: mail.siol.net\*\*
		- Vrsta zaščite: SSL\*\*
		- Vrata: 465\*\*
		- Prev.pristnosti…: [vključeno]\*\*
		- Uporabniško ime: [vaše uporabniško ime za SIOL]\*\*
		- Geslo: [vaše geslo za SIOL]\*\*
			- **Prijava**
- \* Nastavitve veljajo za **Pošto SiOL**. Označene podatke za druge e-naslove, preverite pri svojem ponudniku e-poštnih storitev. \*\* Nastavitve veljajo za **Pošto SiOL**.
	- V primeru, da nimate pošte SiOL, nastavitve odhodnega strežnika preverite pri ponudniku svoje e-pošte (Telemach, T-2, Amis,…).

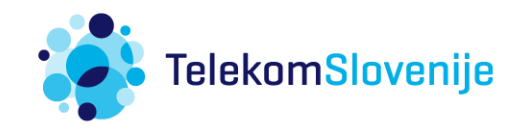